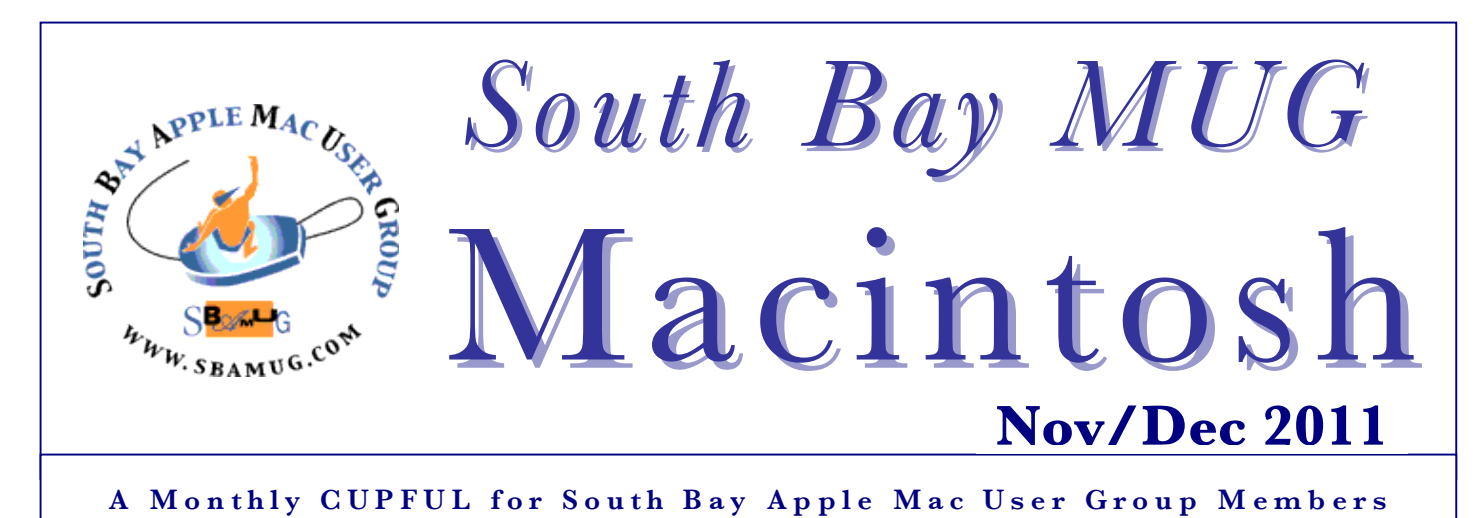

# **A Look at Apple's iCloud**

*by David Pogue, The New York Times* 

This week in The New York Times, I reviewed Apple's new iPhone 4S. But the new phone is only one of the big Apple news items this week. On Wednesday, iCloud went live.

This new service is the latest incarnation of what has been called iTools, then .Mac, then MobileMe.

There are three bits of good news about iCloud.

First, it's free. (MobileMe was \$100 a year.)

Second, it does more than MobileMe.

Third, it's solid. Like a rock. It would be understandable if you wanted to steer clear; plenty of people remember the data loss and foul-ups of the early MobileMe — but this time, it looks as if Apple nailed it.

#### **So what is iCloud?**

• **A synchronizing service.** It keeps your calendar, address book, documents updated and identical on all your gadgets: Macs, PCs, iPhones, iPads, iPod Touches. In other words, pretty much what MobileMe was.

This is a huge convenience. Change, add or delete an appointment or address-book entry on one device, and the change is instantly, wirelessly, automatically reflected on all the others.

iCloud also includes a free e-mail account, ending in @me.com. Same deal here: Delete a message on one gadget, and you'll find it in the Deleted Mail folder on another. Send a message from your iPad, and you'll find it in the Sent Mail folder on your Mac. And so on.

Some programs are available for more than one machine — including Apple's own iWork suite (Numbers, Pages, Keynote). Those programs are available for Mac, iPhone/iPod Touch, and iPad.

In that situation, you can create or edit a document on one kind of machine, and iCloud automatically syncs it with all your other devices. (Well, sort of. Create or edit a document on an iPhone/iPad/Touch, and it appears on the iCloud.com site for manual downloading by your Mac; the transfer isn't automatic. Similarly, you have to manually upload these files to iCloud.com before they are transmitted to your iGadgets.)

• **An online locker.** Anything you buy from Apple music, TV shows, e-books, and apps — is stored online, for easy access at any time. For example, whenever you buy a song or a TV show from the online iTunes store, it can appear automatically on all your i-gadgets and computers. Or you can redownload it manually at any time, no charge.

• **Photo Stream.** Every time a new photo enters your life — when you take a picture with an iPhone/iPad/Touch, for example, or import one from a camera onto your computer — it is added to a special folder called Photo Stream. In other words, it appears automatically on all your other iCloud machines: iPhone, iPad, Touch, Mac, PC, Apple TV. *Continued on page 6*

## **Our next SBAMUG meeting is November 30 – iCloud**

#### **IN THIS ISSUE**

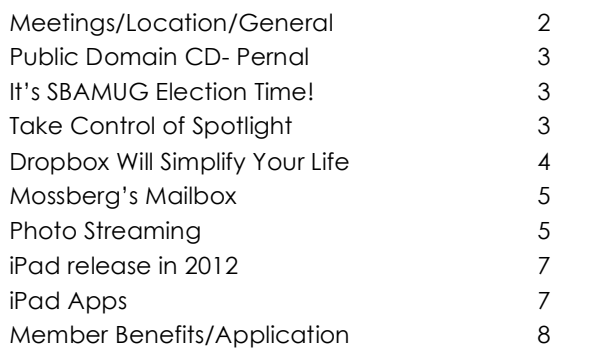

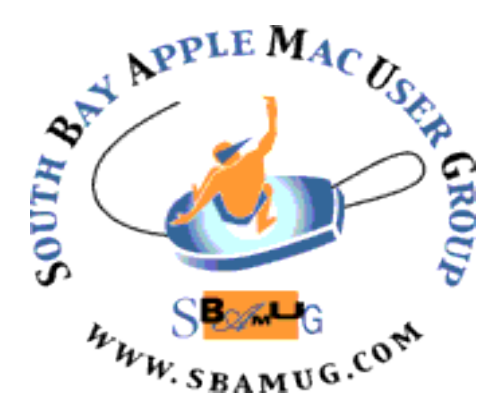

Meetings: Lomita Veteran's Hall, 1865 Lomita Blvd, Lomita Mail: PO Box 432, Redondo Beach, CA 90277-0432 Phone: (310) 644-3315 Email: info@sbamug.com Website: http://www.sbamug.com.

### *Welcome to the* **South Bay Apple Mac User Group (SBAMUG)**

Members, friends and colleagues are invited to attend our monthly meetings. The \$35 annual membership dues entitle you to receive this monthly newsletter by mail or online, plus many more benefits (page 8). To become a member or get more info please check our website.

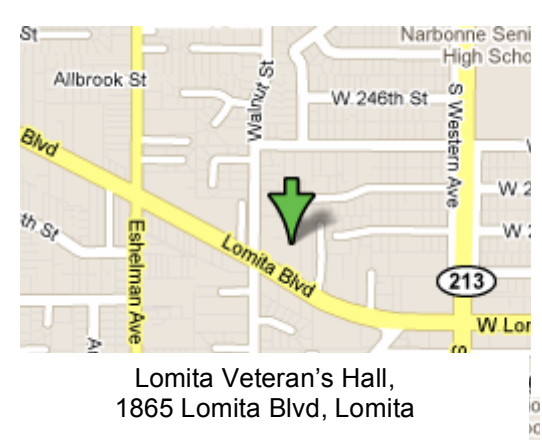

# **SBAMUG Monthly Calendar**

**November 30 – iCloud**

**December 28 – Open Forum, Pizza!, White Elephant Gifting & Raffle** *\*\*\*Read this newsletter online (active hyperlinks!) at http://www.sbamug.com/newsletter.html \*\*\** 

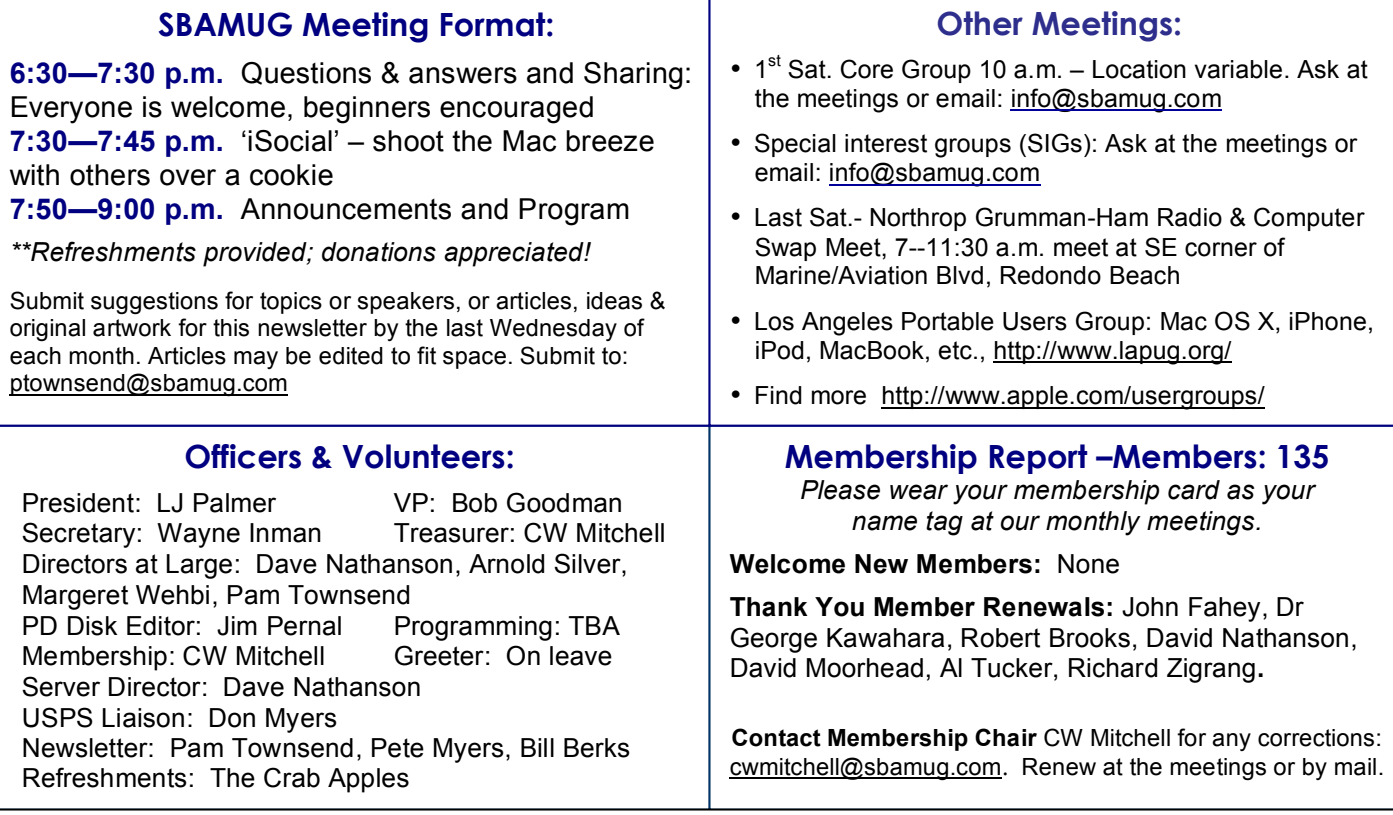

THE SOUTH BAY MUG (ISSN 1058-7810) is published monthly for \$35 per year by South Bay Apple Mac User Group, 2550 Via Tejon, Suite 3J, Palos Verdes Estates, CA 90274. Periodicals postage paid at Palos Verdes Peninsula, CA and at additional mailing offices. POSTMASTER: Send address changes to THE SOUTH BAY MUG, P.O. Box 432, Redondo Beach, CA 90277-0432.

The South Bay MUG is published by the non-profit South Bay Apple Mac User Group. Excerpts may be reprinted by user groups and other nonprofit media. Credit must be given to SBAMUG and the author. In addition, a copy of all reprinted materials must be sent to us at the above address. The South Bay MUG is an independent publication not affiliated or otherwise associated with or sponsored or sanctioned by Apple® Computer, Inc. The opinions, statements, positions and views stated herein are those of the author(s) or publisher and are not intended to be the opinions, statements, positions or views of Apple® Computer, Inc.

## **PD-CD JIM PERNAL NOVEMBER 2011 PUBLIC DOMAIN CD**

Seven items this month. I've updated to OSX 10.7 Lion, so can spot check the programs to insure they launch with Apple's latest OS.

**adbcleaner.zip** Address book cleaner. Eliminates duplicate entries. Shareware \$12.95 PPC/Intel OSX 10.5 or higher.

**crossword\_forge\_osx-1.dmg** This program makes crossword puzzles. You can output as web, print or PDF. Shareware \$ 49.95. OSX 10.4 or better. Intel only.

**exifremover.zip** Removes EXIF information from photos. EXIF information includes date, time, camera etc. and location information if your camera is GPS equipped. Shareware \$14.95 OSX 10.5 or better. PPC/Intel

**FountainPen-0.7.3.dmg** Freeware program that creates a writing environment. Lets you select background pictures to aid in focus. Limited tools, but it does have a spell checker. Has a goal timer for duration or the number of words. Has Autosave. OSX 10.6 or better. Intel

**learn** to draw.dmg Learn to draw with Mrs. Hoogestraat. Aimed at children, but should be a useful introduction to others. 50 drawing lessons. Learn prospective and rendering, and more. PPC/Intel OSX 10.4 or better. Shareware \$4.99

**LittleSnitch-2.4.4.dmg** Alerts you to outgoing network connections. While many programs will just check for updates, which are fine, there may be other programs that should not be connecting to their home server. This version has updates for iCloud. Shareware \$29.95. OSX 10.4 or better PPC/Intel

**Things\_1.5.2.zip** Personal task management. To Do's with tags. Sort on due dates and priorities. Editable notes. Links to web pages. Shareware \$49.95. Intel OSX 10.6.6 or better

*CD for this month will be at the December 2011 meeting, labeled as the November-December CD. Catch you at the November meeting. Jim Pernal PD Editor*

# **It's SBAMUG Election Time!**

*The Nominating Committee nominates the following candidates for officers for 2012:*

**President - Arnold Silver Vice President - Bob Goodman** Secretary - Wayne Inman Treasurer - CW Mitchell Directors at Large - LJ Palmer, Dave Nathanson, Margaret Wehbi, Pam Townsend

**Election to he held at the November meeting**. Bob Goodman, Chair, Nominating Committee

# **Take Control of Spotlight**

*The following from our email group is compiled by Pete Myers, editor.*

I have several folders sorted by year of my bank statements; each file in each folder is my bank statement for that year and all of them are PDF files. I need to find a particular debit that was made sometime during 2010. Can I do a batch search of the PDF files, searching for a particular debit search string that I need to find?

*- George Brown*

If you can highlight a word in the PDF, then it has text, not just pictures of text. That being the case, then just do a spotlight search from the Mac desktop of the folder you want to search & it ought to find any words you are looking for in any number of PDFs.

If you cannot highlight a word in those PDFs, then run them through an OCR program first, such as FineReader or Adobe Acrobat X Pro. Then do the search.

Spotlight has a lot of features, most of which are not understood well. I can recommend the Take Control book; Take Control of Spotlight for Finding Anything on Your Mac (\$15 as PDF)

http://www.takecontrolbooks.com/spotlight There is a 31 page FREE sample from the book near the bottom left of that webpage.

*- Dave Nathanson*

I downloaded the 31 page sample. There is so much info here on so many facets of Spotlight that it makes my head hurt. But I plan to work my way through it just as soon as possible.

3

*- Pete Myers*

# **Dropbox Will Simplify Your Life**

#### *by David Pogue, The New York Times*

Every time I'm tempted to write about some tech product that's been around awhile, I'm torn. On one hand, I'll be blasted by the technogeeks for being late to the party. On the other hand, it doesn't seem right to keep something great hidden under a barrel from the rest of the world.

So here goes: I love Dropbox.

I just finished writing a 900-page book. Not just writing –- "packaging," which means I'm also responsible for doing, or hiring people to do, the editing, the technical review, the page layout, the index and so on. Over the last 12 years, I've produced about 35 books this way.

Logistically, it's a screaming nightmare. Each chapter has to worm its way through a series of stages. For example, on this book, each chapter I wrote went first to Julie, the copy editor; then Kirill, the technical editor; back to me, to incorporate their edits; then to Phil, the designer; back to Julie, who distributed them to a team of proofreaders; back to me for a final check; then back to Phil for conversion to high-resolution PDF files for turning in to the printing plant.

If you can believe it, for 12 years, we've passed these files around by e-mail — except for the files that were too big for e-mail. Those, we had to turn into .zip files, post them to an FTP server, notify the recipient by e-mail; the recipient had to download them, unzip them, and throw away the .zip file. It was a technical, multi-step hassle.

Inevitably, we'd wind up with occasional visits to Version Hell, where we'd lose track of who had the "hot potato." We'd wind up with two people editing the same chapter in different ways.

On this book, everything was different. We used Dropbox.

It's a free service that puts a magic folder on your computer desktop. Anything you put into it magically appears in an identical folder on all your other computers.

That simple concept offers a wealth of possibilities. You can work on a project at the office, then go home and pick right up from where you left off. Those same files are in the same Dropbox folder — without ever having to send them, carry them or transfer them.

You can also consider Dropbox a simple, automatic backup system. After all, anything that sits on multiple computers simultaneously is, by definition, backed up. (You get 2 gigabytes of storage at no charge. Each time you refer a friend to Dropbox, you get upgraded by 0.5 gigabytes, up to 8 gigabytes. Or you can pay a monthly fee for much greater storage.)

There are even iPhone and Android apps, so that you can open common kinds of files (like photos, videos, Office and PDF documents) right on the phone, and forward them to other people. Yes, even though the files themselves are at home on your computer.

Over the years, I've heard so many rave reviews of Dropbox that I decided to see if it could relieve my bookflow headache. Turns out you can grant other people access to certain folders in your Dropbox folder.

So I set up a folder called "First Drafts." When I finished a chapter on my Mac laptop, I dropped the Word file in there. On Julie's Windows machine in Montana, a tiny notification window appeared that said, "A new file has arrived in 'First Drafts'"—and there it was, ready for her to open and edit. No file transfer, no e-mail, no FTP, no stuffing or zipping, no effort whatsoever on her part or mine. It was a miracle.

After editing, she'd add her initials to the file's name; its name changed in my First Drafts folder, too, so I knew she was finished with it. Again, nobody had to send or transfer anything; it's exactly as though the file was in two places at once.

The illustrations for these books are too big for e-mail and a royal pain to zip up and send by FTP. But we didn't care. I dragged each chapter full of pictures into the "Graphics" folder, and they appeared by magic on Phil's desktop in Stamford, Conn., and Kirill's desktop in Moscow.

Even though my Dropbox folder appeared to be physically in multiple places simultaneously, my gut told me that behind the scenes, Dropbox must work by rapidly uploading and downloading files and carefully synchronizing the changes. Once, when I was about to leave my home Wi-Fi network, I wished I knew if it had finished syncing my recently added files; I didn't want to run for the plane without ensuring that my collaborators had the files. So I clicked the little Dropbox icon on my menu bar. And there it was, right where I hoped to see it: "All files synced." Bingo!

There are other, rival services. SugarSync, for example, is like Dropbox Plus — it offers many more features, at the cost of complexity. (Typical example: In SugarSync, you can set up multiple synchronized folders. In Dropbox, only one master folder is synced, although you can create as many folders inside it as you like.)

But me, I'm another Dropbox convert. Julie, Kirill and Phil were all equally astonished at how easily and effortlessly the system worked. Nobody lost a file, nobody fell into Version Hell, and everybody was spared the psychological wincing of realizing, "Ugh — now I have to figure out how to get this to the next person."

I realize that not everybody works on such elaborate fileshuttling projects. But try Dropbox for its ability to keep your important files everywhere at once. Or try it as an automatic, silent, encrypted backup of your essentials. Or try it so that you can get at your computer's files from your phone. The main thing, though, is to try it. There are so few free, delightful, polished gems like this.

http://pogue.blogs.nytimes.com/2011/10/20/dropbox-willsimplify-your-life/

## **Mossberg's Mailbox**

*by Walt Mossberg, All Things D* 

### **Larger Mac Font**

Q: I bought a new MacBook Pro, and need larger font size in order to read what's on my 13" screen. I know I can increase font size within individual programs, but what can I do about increasing the diminutive Finder items and others within the operating system?

A: You can adjust the size of the text and icons in the Mac's Finder—its desktop and file system viewer—by hitting Command-J, which calls up a menu that allows you to set the size of icons and text such as file names. In general on the Mac, you can zoom in on any screen that's hard to see by pressing Command and Option and the equal sign key simultaneously. There's also a way to Zoom in on just a small area of the screen. That feature, and other settings for people with low vision, can be found in the Universal Access section of System Preferences.

Windows 7 users can change the size of text and icons using the Display control panel and can zoom in on text using a magnifier tool that can be activated in the Ease of Access control panel, which contains other options for making items on the computer easier to see.

http://allthingsd.com/20110928/larger-mac-font/

#### **Delete a Facebook Account**

Q: How do I permanently delete a Facebook account?

A: Facebook doesn't make it quick or easy. The default choice is to "deactivate" your account, which allows you to change your mind and reactivate, and thus spare the company the loss of a member. Deactivated accounts can't be seen by others, but all their data remain on Facebook's servers. You can totally and permanently delete an account, but this isn't a simple process. You have to submit a request, at http://on.fb.me/n5OemK, or go to the Facebook help center and search for "delete account." Then you have to wait awhile, while Facebook hopes you change your mind. More information on both options is at: http://on.fb.me/pxjtS2.

http://allthingsd.com/20111005/delete-a-facebookaccount/?mod=obinsite

### **Photo Streaming**

*by Pam Townsend, Editor*

*This question and response comes from our E-mail group.* 

**Question:** I have iCloud on my iMac, phone and iPad but don't ever see any photos there. Does anyone have any tips?

**Response:** You need to have Photo Stream activated, and then select how you want to handle photos on each of your computers and iDevices. For instance I only have photos sent to the iCloud (Photo Stream) from my iPhone, and they automatically appear on my iPad, Mac Pro and MacBook Air almost immediately. But I don't want them sent to Photo Stream from my Mac Pro, since I use Aperture to import large raw files from my Nikon SLR, and the upload time to iCloud for raw files would be extremely long. (Yes, Photo Stream does upload raw files to iCloud unless they have been edited, but the downloads to iDevices are always JPEGs).

#### **More from Apple and Apple Discussion**

**Group:** With iCloud, when you take a photo on one device, it automatically appears on all your other devices. No syncing. No sending. Take a photo on an iOS device. Or import a photo from your digital camera to your computer. iCloud automatically pushes a copy of that photo over any available Wi-Fi or Ethernet connection to the Photos app on your iOS devices, iPhoto or Aperture on your Mac, and the Pictures Library on your PC. You can view your Photo Stream album on your Apple TV.

Photo Streaming will work with either iPhoto or Aperture. You must activate Photo Streaming on either of those apps and Photo Streaming must be activated on your Mac (10.7.2 or later) and the IOS device running IOS 5. Photo Stream will only show up on your devices, not over the Internet, so when you go to iCloud.com, you will not see it.

http://www.apple.com/icloud/features/photostream.html https://discussions.apple.com/thread/3377914?start=1 5&tstart=0

#### *iCloud, Continued from page 1*

Now, your iGadget doesn't have nearly as much storage available as your Mac or PC; you can't yet buy an iPad with 750 gigabytes of storage. That's why, on your iGadget, your Photo Stream consists of just the last 1,000 photos.

(There's another limitation, too: the iCloud servers store your photos for 30 days. As long as your gadgets go online at least once a month, they'll remain current with the Photo Stream. And it doesn't sync over the cellular airwaves. It sends photos around only when you're in a Wi-Fi hot spot or connected to a wired network.)

You don't have to worry about that 30-day, 1,000-photo business on your Mac or PC. Once they appear here, they're here until you delete them. On an iGadget, once a photo arrives, you can copy it to your Camera Roll, where it's permanently saved.

This, in its way, is one of the best features in all of iCloudland, because it means you don't have to sync your iPhone over a USB cable to get your photos onto your computer. It all happens automatically, wirelessly over WiFi.

It's also a great way to send photos the other direction from your Mac or PC. You can drag photos into the Photo Stream folder there, and marvel as they show up on your iGadget.

The one weirdness is that, to preserve its simplicity, Apple designed Photo Stream to be literal and rigid. Every photo that enters your photographic bloodstream becomes part of the Photo Stream. You can't choose which ones. And more alarmingly, you can't delete one. All your terrible shots, all your muffed shots, all your scandalous shots become part of the stream, and therefore get propagated across all of your iCloud devices. This is not great news for politicians.

(If something unfortunate enters your own stream, you can visit iCloud.com and use the Reset Photo Stream function. Just be sure to turn Photo Stream off and on again on each of your devices, too, to make them "notice" the newly empty Photo Stream.)

• **Back to My Mac.** This option lets you access the files on one Mac from another one across the Internet. It isn't new, but it survives in iCloud.

• **Find My iPhone — and Mac.** Find My iPhone, the one free former MobileMe feature, pinpoints the current location of your iPhone or iPad on a map. It's great for helping you find your iGadget if it's been stolen or lost.

You can also make your lost gadget start making a loud pinging sound for a couple of minutes by remote control even if it was set to Vibrate mode. That's brilliantly effective when your phone has slipped under the couch cushions. In dire situations, you can even erase the phone by remote control, preventing sensitive information from falling into the wrong hands.

In iCloud, this feature can find your Mac, too. That might seem like a silly idea; how often do you misplace your iMac? But remember that 75 percent of all computers Apple sells are laptops.

• **Automatic backup.** iCloud automatically backs up your iPhone, iPad, or iPod Touch. Completely, automatically and wirelessly (over WiFi, not over cellular connections). It's a quick backup, since iCloud backs up only whatever data has changed since the last backup.

But in some ways, iCloud is MobileMe Minus; some MobileMe features didn't survive the cut. For example:

**• iWeb.** The beauty of this easy-to-use Web-site design program was that, with one click, you could publish your work on the actual Web — the MobileMe site "hosted" your pages. (As a replacement, you might consider the free www.weebly.com service, which makes it super-simple to design a Web site.)

**• The iDisk.** This "virtual hard drive in the sky" was a great way to transfer big files between computers. (As a replacement, consider DropBox or SugarSync; they let you create desktop folders that behave exactly like the iDisk. You can make them appear and synchronize them — on any computer, or the iPhone or iPad. Free for up to two gigabytes (DropBox) or five gigs (SugarSync).

**• Photo Gallery.** Apple's online galleries were a beautiful, uncluttered and ad-free way to present your digital slide shows to your adoring fans. And now they're gone (the galleries, not the fans). (Replacements include www.picasa.com and www.flickr.com. And, of course, there's Facebook.)

**• Data sync.** Some of the things MobileMe could sync no longer sync in iCloud: Dashboard widgets, Dock items, Keychains and all the trappings of your e-mail accounts, like settings, signatures, rules and preferences.

Apple will keep MobileMe around until June 30, 2012. At that point, it goes away forever.

A free iCloud account gives you five gigabytes of online storage. Fortunately, anything you buy from Apple — like music, apps, books and TV shows doesn't count against that five-gigabyte amount. Neither do the photos in your Photo Stream. (You can expand your storage if you find five gigs constricting — for \$2 a gigabyte a year. So you'll pay \$20, \$40 or \$100 a year for an extra 10, 20, or 50 gigs. You can upgrade your storage right from your iGadget or computer.)

*Continued on page 7*

### **iPad 3 release date in March 2012 marks Apple's first post-Jobs gambit** *by Bill Palmer, Beatweek Magazine*

When the iPad 3 sees release date next March, it may or may not come with the fabled Retina Display screen. It might or mightn't have built in 4G LTE networking to replace the current 3G antenna. It could or could not jump to the faster quad-core A6 microprocessor. It might get thinner, lighter, more colorful. Or maybe none of the above.

The only thing that's known about the iPad 3 for sure is that it'll be the first time Apple launches a product without any direct guidance from Steve Jobs. Sure, he wasn't there for the iPhone 4S launch; he passed away the following day. But word has it he was on the phone with his successors like Tim Cook right up until the end, offering guidance.

By the time the iPad 3 arrives, however, Cook and company will have been running Apple without any involvement from the late Jobs for about five months time. Jobs weighed in heavily on iPad development, as he saw it as Apple's most important product for the future. But new developments will arise in iPad 3 development between now and its launch. New issues will arise. Decisions will need to be made. And it'll be up to Cook and the gang to make those decisions. That means the iPad 3 will be the first product with their stamp on it.

The defining decisions with the iPad 3, then, will be the ones for which there is no clear right or wrong answer. Should Apple go ahead and add a retina-quality display to the next iPad, even if it means upping the cost and potentially increasing the retail price? Or should Apple go the other direction and offer a budget oriented iPad option, perhaps along the lines of an iPad 2S to accompany the iPad 3, which addresses recent sub-\$200 competing tablets like the Kindle Fire? Apple offers multiple low-price iPhone options to complement the flagship iPhone 4S, but then again, customers have come to expect free-with-contract smartphone options.

Apple is still almost single-handedly inventing the consumer tablet market, so there are still decisions to be made with no roadmap, no clear right and wrong, no predictable results, and no Steve Jobs to ask for advice. That makes the iPad 3 far more of a Tim Cook product, a Jonathan Ive product, a Phil Schiller product, than anything which came before it, even if Steve Jobs did initially shepherd the iPad 3 through its early stages of development.

And that means the iPad 3 release date in March will mark the true moment at which Apple becomes their company.

http://www.beatweek.com/news/12217-ipad-3-release-datein-march-2012-marks-apples-first-post-jobs-gambit/

## **iPad Apps**

These are from Phil Russell, CMUG

*If you are new to the iPad, I have a few favorite apps I would like to suggest.* 

- Dragon Dictation just start talking and Dragon spills out editable text.
- iSkills presents a handful of excellent tutorials on Leopard, Snow Leopard, Photoshop and more.
- Skype wouldn't HD images of you and your contact be nice?
- Dropbox how neat for copying files from your Mac to your iPad and back.
- Kindle so you can read Kindle books on your iPad. There are a lot of free shorter articles that are free.
- TED of course you knew I would like this app. You should too. (http://www.ted.com/)
- Magazines many print magazines let you read entire issues in iPad. I use iPad to read New Yorker, People, Economist and Wired magazines.
- Windowshop This is an Amazon app that takes you to their site.

#### *iCloud, Continued from page 6*

This must sound like a lot of stuff and a lot of complexity. And it is. (Of course, you choose which features you want to use, or you can ignore all of it and just not sign up.)

Still, that's nothing compared to the complexity that must have been involved in engineering all of this to work smoothly from Day 1. Imagine the strain on Apple's servers when its 300 million iGadget and Mac customers descended simultaneously on iCloud on Wednesday. (Update: Actually, some people are having iCloud e-mail problems today.)

But the bottom line is that there is real gold in them thar clouds. The syncing of address book and calendar is essential. Photo Stream is fantastic — you never have to curse the fact that some great photo is stuck on another machine (although I wish there were a way to delete individual photos).

And all of this is free? What can I say? It's a banner week for Apple.

http://pogue.blogs.nytimes.com/2011/10/13/a-look-aticloud/

## **SOUTH BAY APPLE MAC USER GROUP P.O. BOX 432 REDONDO BEACH CA 90277-0432**

. . . . . . . . . . . . . . . . . . . . . . . . . . . . . . . . . . . . . . . . . . . . . . . . . . . . . . . . . . . . . . . . . . . . . . . . . . . . . . . . . . . . . . . . . . . . . . . . . . . . . . . . . . . . . . . . . . . . . **PERIODICALS** . . . . . . . . . . . . . . . . . . . . . . . . . . . . . . . . . . . . . . .

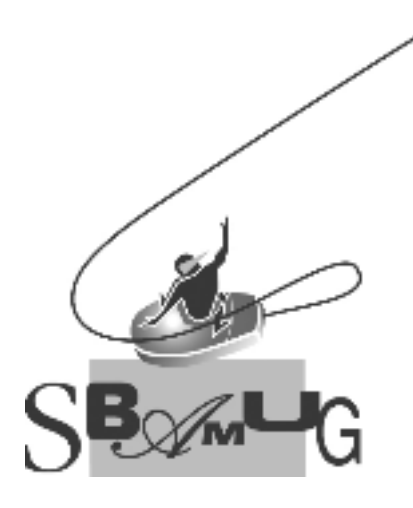

## *Join, Renew or Give a Gift of a SBAMUG Membership!* **For only \$35/year you get:**

- Monthly meeting program
- E-mail group help
- Monthly newsletter
- Use our Wiki
- Free web space & e-mail on our server
- Build your own website
- Create your own blog
- Special merchant discounts \$\$\$
- Occasional swaps, free software, raffles

http://www.sbamug.com/join.html

Or, contact Membership Chair CW Mitchell at cwmitchell@sbamug.com

## **SBAMUG Membership Application**

South Bay Apple Macintosh User Group provides Mac owners and users with a local source of shared knowledge and experience through monthly meetings, training seminars and our monthly newsletter.

#### **Individual & family membership: \$35/year payable to SBAMUG**

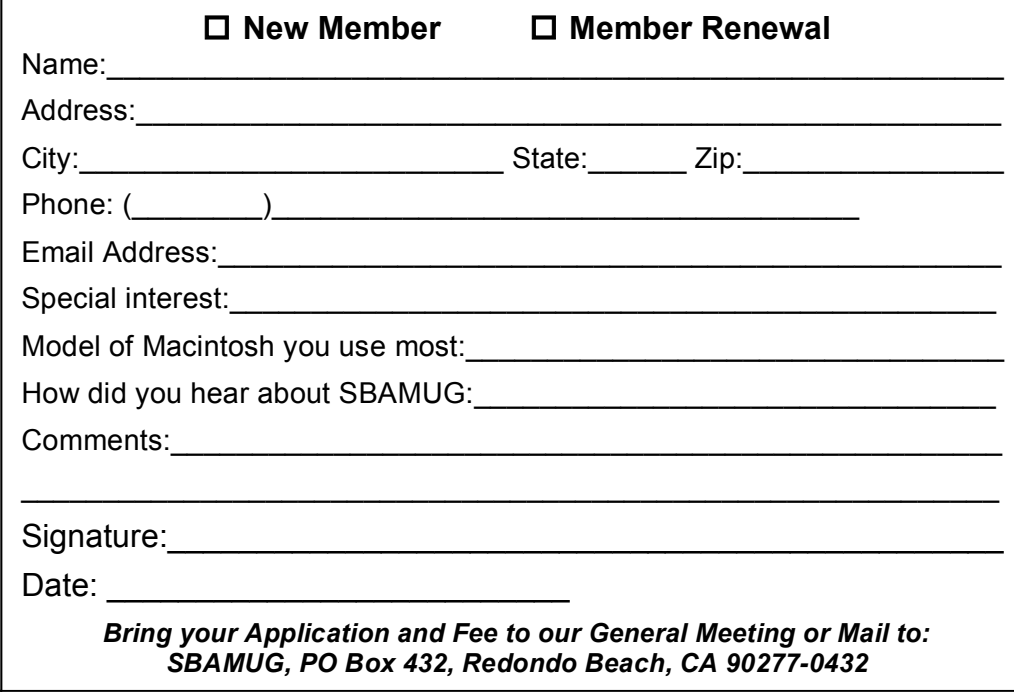